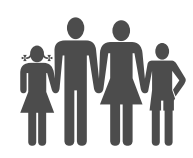

Instituto de Previdência Municipal de Ubatuba – IPMU Prefeitura Municipal da Estância Balneária de Ubatuba

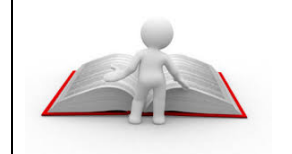

## Manual de Procedimento Compensação Previdenciária COMPREV RO 07

Processo: Compensação Previdenciária COMPREV RO

Unidade Gestora: Instituto de Previdência Municipal de Ubatuba – IPMU

Executora: Diretoria Administrativa

Unidade Atendida: COMPREV - RO

- 1. REGULAMENTAÇÃO UTILIZADA: Lei n.º 9.796/99, de 05 de maio de 1999, Decreto n.º 3.112/99, Portaria MPAS n.º 6.209/99 e suas alterações
- 2. OBJETIVO: Compensação financeira entre o Regime Geral de Previdência Social e o Regime de Previdência dos servidores do Município, no caso de contagem recíproca de tempo de contribuição para efeito de aposentadoria.
- 3. TERMOS UTILIZADOS:
	- 3.1. Servidor ativo: Servidores estatutários que permanecem em atividade junto aos órgãos municipais e são segurados do IPMU.
	- 3.2. Ente: Prefeitura Municipal de Ubatuba
- 4. SIGLAS UTILIZADAS:
	- 4.1. COMPREV: Compensação Previdenciária
	- 4.2. COMPREV RI: Compensação Previdenciária do RGPS como regime instituidor.
	- 4.3. COMPREV RO: Compensação Previdenciária do RGPS como regime de origem.
	- 4.4. DA: Diretoria Administrativa
	- 4.5. DSB: Diretoria de Seguridade e Benefícios
	- 4.6. IPMU: Instituto de Previdência Municipal de Ubatuba
	- 4.7. PMU: Prefeitura Municipal de Ubatuba
	- 4.8. RGPS: Regime Geral de Previdência Social

## 5. DISPOSIÇÕES GERAIS:

Operar o sistema COMPREV para requerer a compensação financeira entre o Regime Geral de Previdência Social e o Regime de Previdência dos servidores do Município, no caso de contagem recíproca de tempo de contribuição para efeito de aposentadoria.

## 6. PROCESSO DE COMPENSAÇÃO PREVIDENCIÁRIA - RO:

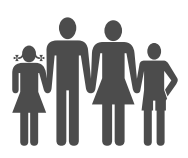

- 6.1. Seleção de processos: A DA relaciona e solicita ao setor de arquivo e documentação os processos do período específico para análise de COMPREV RO.
- 6.2. Análise: A DA analisa os processos de aposentadoria e pensão por morte de servidor inativo que possuem tempo de contribuição ao RGPS na contagem de tempo para sua aposentadoria junto ao IPMU e identifica os que são passivos ou não de COMPREV-RO.
	- 6.2.1. No caso dos processos analisados que não possuem COMPREV-RO, a DA faz observação no processo descrevendo o motivo pelo qual não há COMPREV e encaminha para arquivo.
	- 6.2.2. No caso dos processos analisados e que possuem COMPREV-RO, a DA monta capas de processos COMPREV-RO, seleciona no processo de aposentadoria/pensão os documentos para cópias e encaminha para arquivo e documentação para serem providenciadas.
- 6.3. Abrir requerimento pelo aplicativo Módulo RO: Através do aplicativo COMPREV-RO a DA faz o requerimento da compensação do aposentado informando todos os dados solicitados pelo aplicativo e finalizando com a impressão do mesmo.
- 6.4. Digitalizar através do módulo para digitalização COMPREV: Digitalizar os documentos solicitados para a compensação seguindo as instruções de operação do aplicativo para digitalização e envio de documentos.
- 6.5. Consultar situação: Após abertura do requerimento e envio dos documentos acompanhar através de consultas periódicas se o processo foi aprovado para análise.
	- 6.5.1. No caso de não estar aprovado, verificar as notificações das falhas que geraram a não aprovação, providenciar correção e voltar a consultar.
	- 6.5.2. No caso de o processo estar aprovado, apensar o processo COMPREV ao processo de aposentadoria/pensão do servidor inativo e acompanhar a liberação do pagamento dos valores da compensação.
- 6.6. Aprovação do processo: Após a confirmação da aprovação do processo encaminhar para arquivo e documentação e dar ciência a presidência para acompanhar o pagamento regular da compensação.

## 7. CONCLUIR PROCESSO:

O processo está concluído após o regime de origem iniciar o pagamento regular do

valor referente a compensação apurada e aprovada através do aplicativo.